Сетевое методическое взаимодействие по направлению «Художественно-эстетическое развитие» (ИЗО)

**Консультация** 

**Часть II**

**Использование анимированных алгоритмов рисования и лепки в ООД с детьми дошкольного возраста.**

> **Руководитель СМВ педагог дополнительного образования НРМ ДОБУ «ЦРР – д/с «Родничок» Павлючик Марина Владимировна.**

г.п. Пойковский 2015г.

- Методика использования анимированного алгоритма зависит от того, на каком **этапе овладения способами лепки и рисования** находятся дети.
- *• Этап формирования.* Анимированный алгоритм сопровождает реальный показ способа изображения педагогом, с целью систематизации получаемой информации и установления связи между анимацией и серией изобразительных действий. Педагог комментирует показ, активизируя внимание детей с помощью вопросов.
- *• Этап закрепления.* Анимированный алгоритм сопровождается комментариями педагога и предвосхищающими вопросами, частичным (реальным) показом способов изображения отдельных элементов.
- *• Этап уточнения и обобщения.* Анимированный алгоритм используется в качестве подтверждения верных высказываний детей о последовательности, способах и приемах изобразительной деятельности. Комментирование алгоритма осуществляют дети.
- **• Когда дети уже владеют достаточно точными и обобщенными способами изображения анимированные алгоритмы не используются.**

### **Алгоритм рисования сороки цветными карандашами**

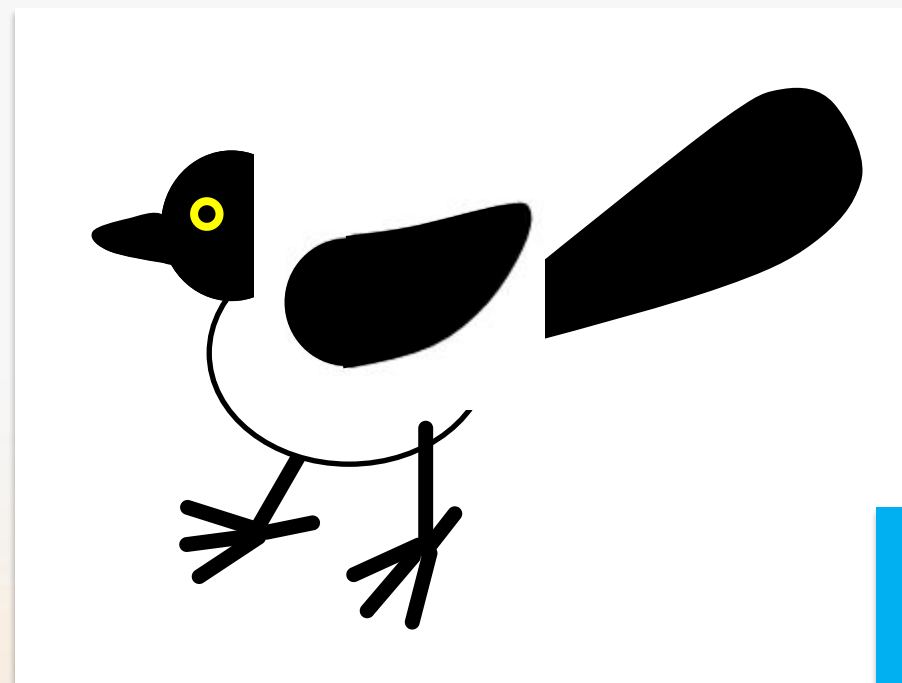

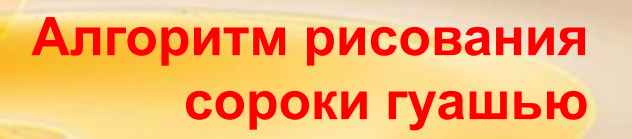

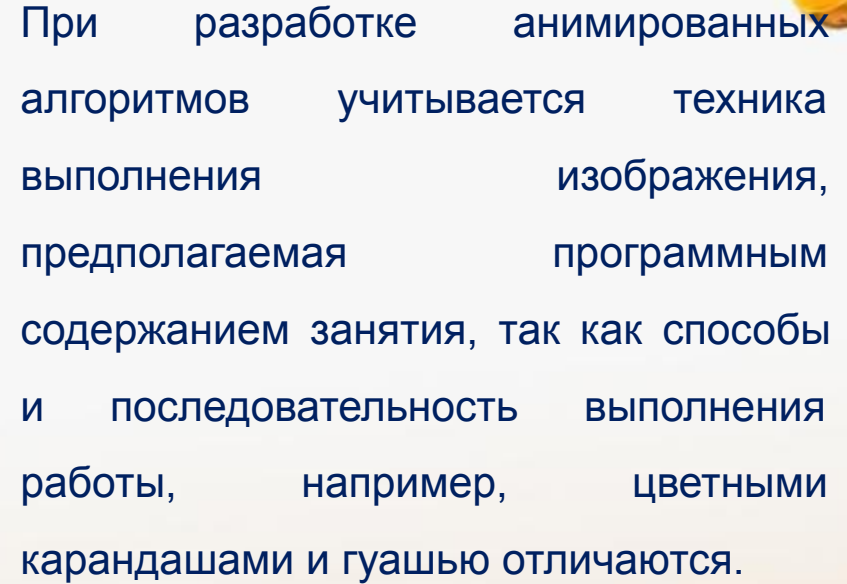

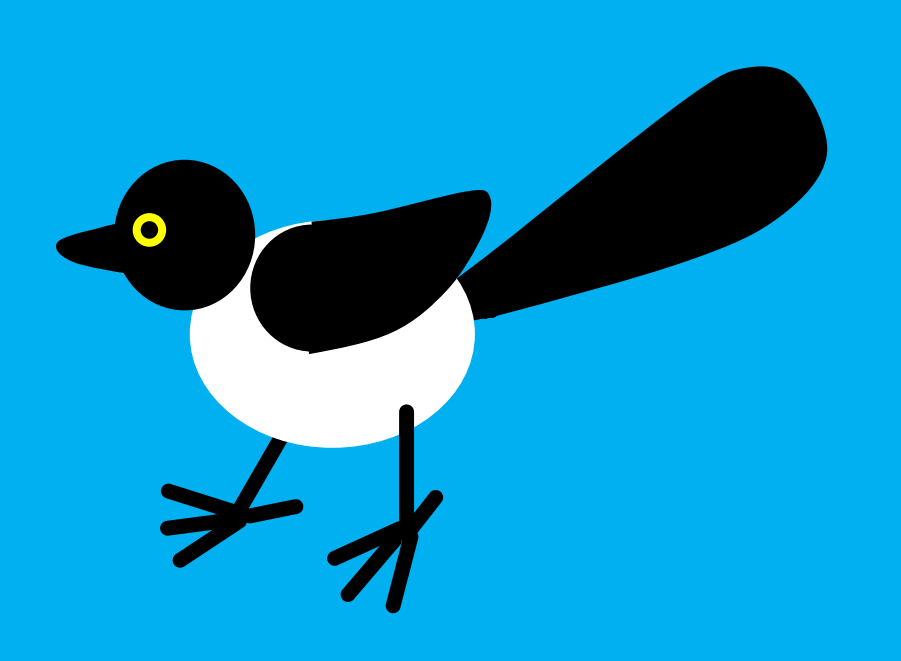

## **Разработка анимированных алгоритмов рисования (лепки) изображений простой формы из фигур и линий**

1. Создать слайд, залить фон в соответствии с замыслом (оставить белым, если планируется рисование на белой бумаге).

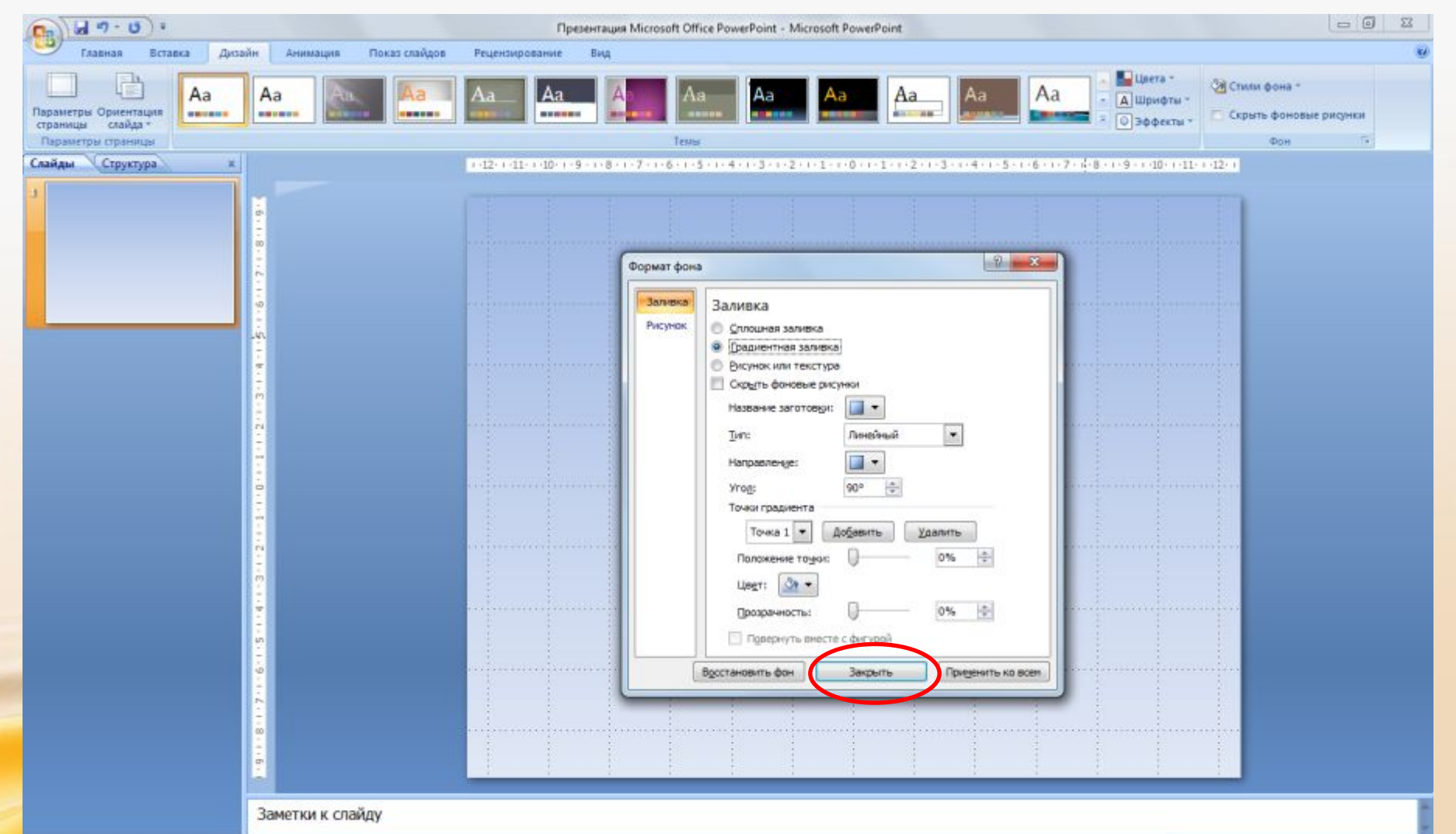

## **Разработка анимированных алгоритмов рисования (лепки) изображений простой формы из фигур и линий**

1. Создать слайд, залить фон в соответствии с замыслом (оставить белым, если планируется рисование на белой бумаге).

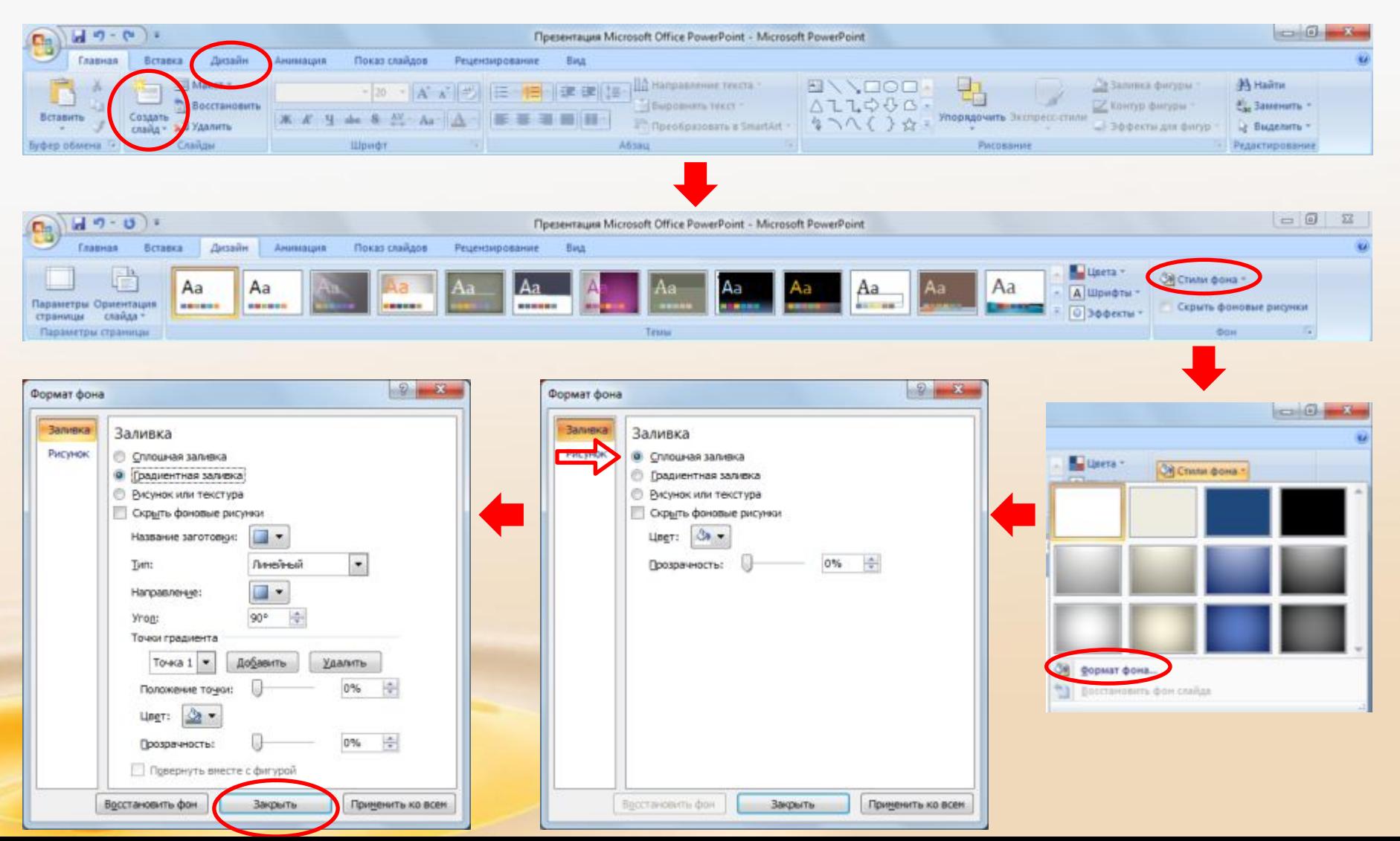

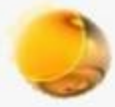

#### 2. Создать изображение из фигур и линий, используя группу задач «Рисование»

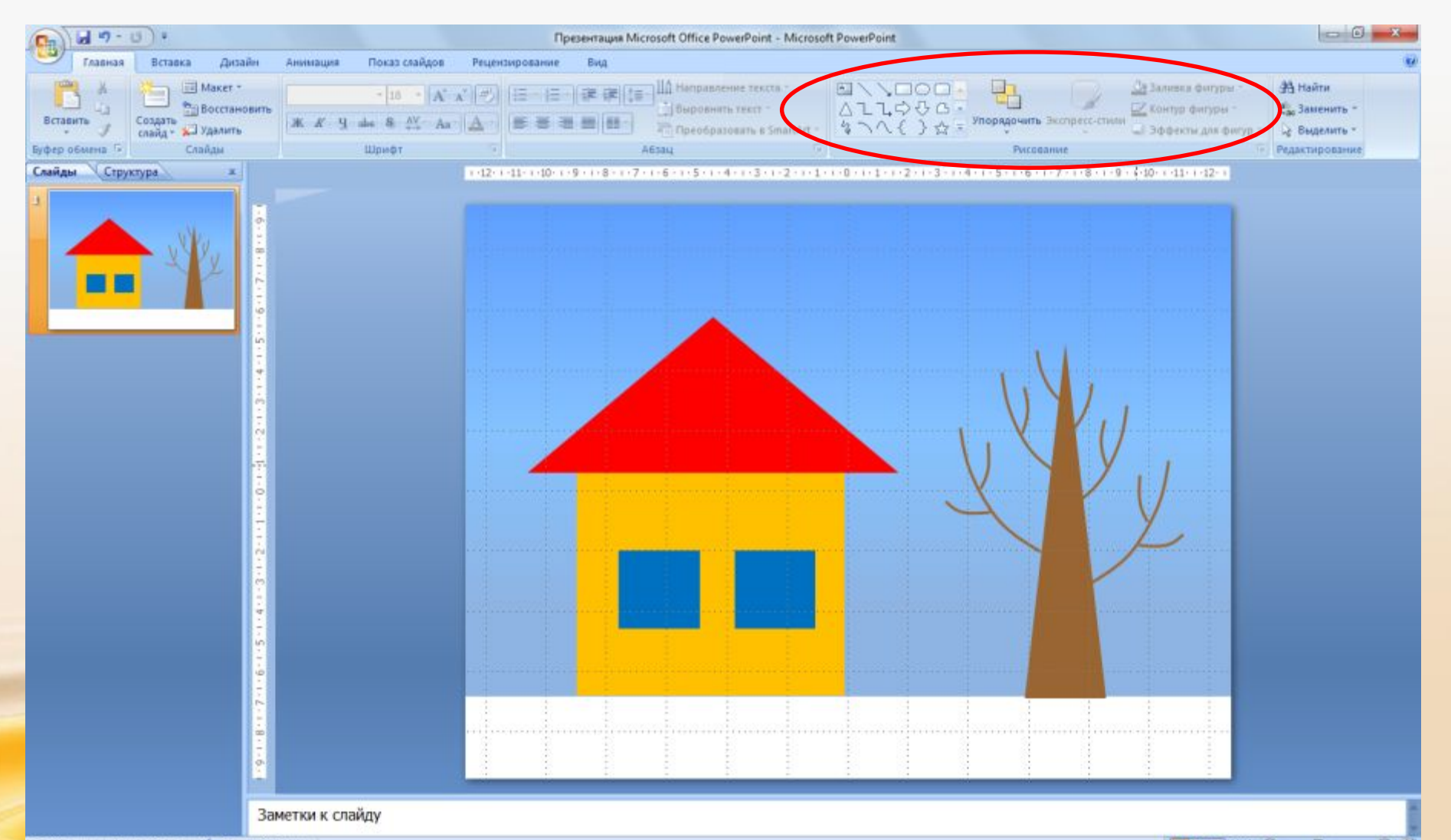

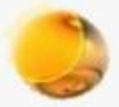

## 3. Настроить анимацию фигур в нужной последовательности

(Анимация – Настройка анимации – Добавить эффект – Вход (выбор эффекта) – Настройка начала (по щелчку, с предыдущим, после предыдущего), направления и скорости эффекта)

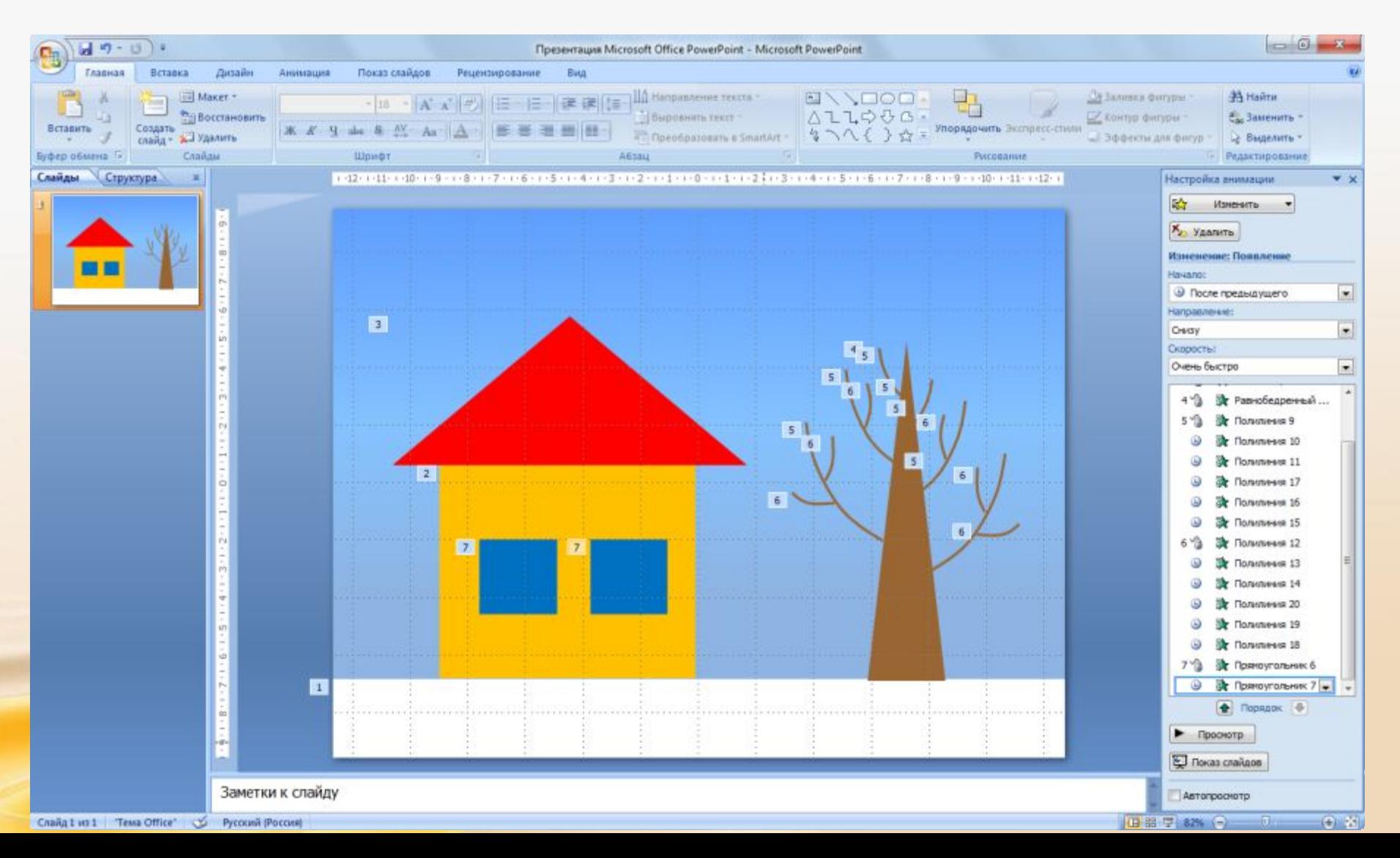

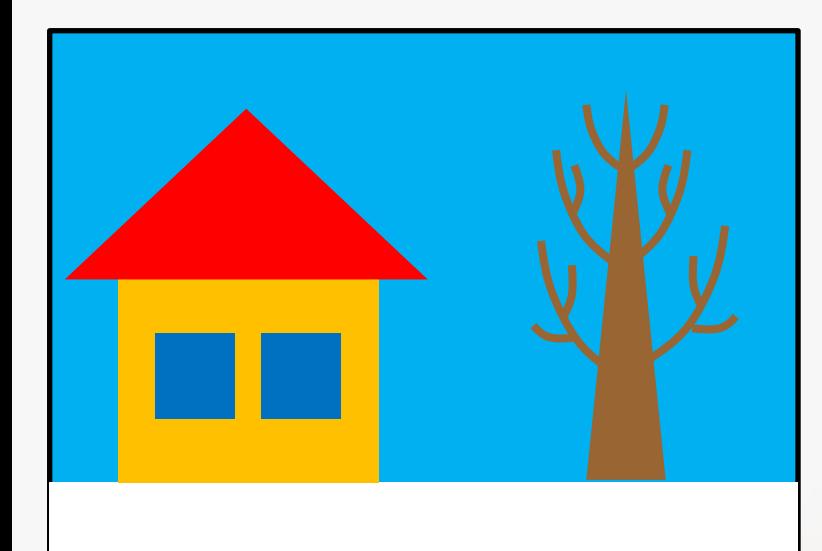

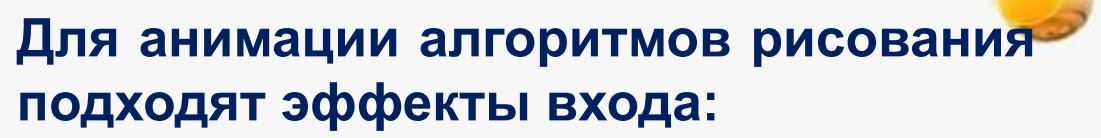

• «Появление», направление появления должно повторять непосредственно изобразительное действие (полоса снега – слева, ствол дерева – сверху, ветки – в направлении от ствола);

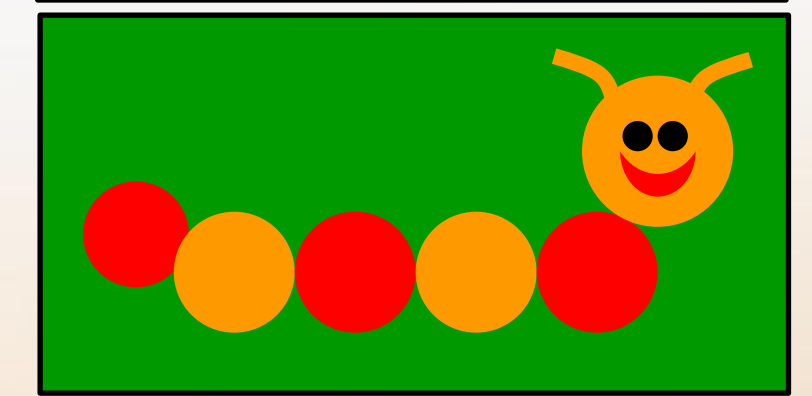

• «Увеличение» подходит для анимации кругов.

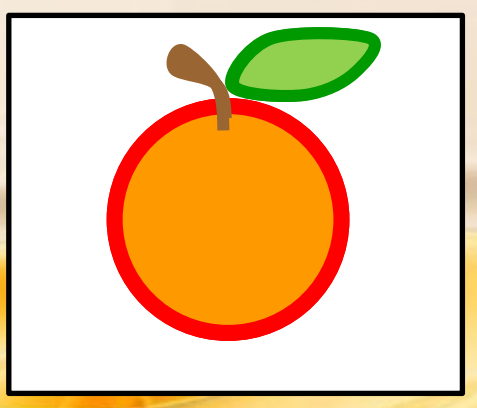

- «Часовая стрелка» подходит для анимации контура фигур.
- «Появление» и «Выцветание» для анимации заливки фигуры.

# **Для анимации алгоритмов лепки подходят эффекты входа:**

- «Скачок вверх» (основные комки снеговика)
- «Появление снизу» (комочки-ручки)
- «Появление сверху (ведро)
- «Спираль» (нос и глаза)
- Другие эффекты, имитирующие вход из вне

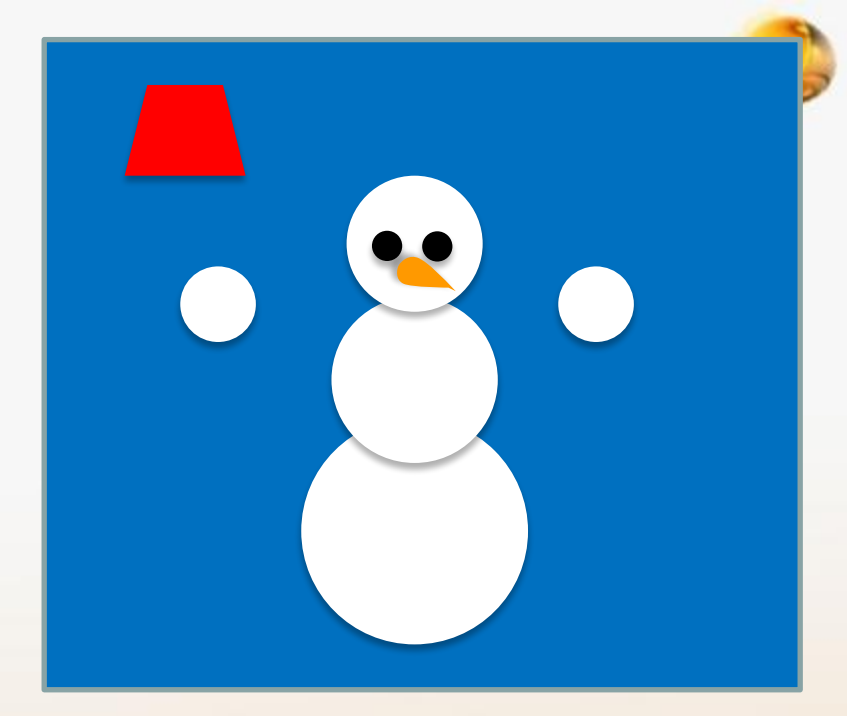

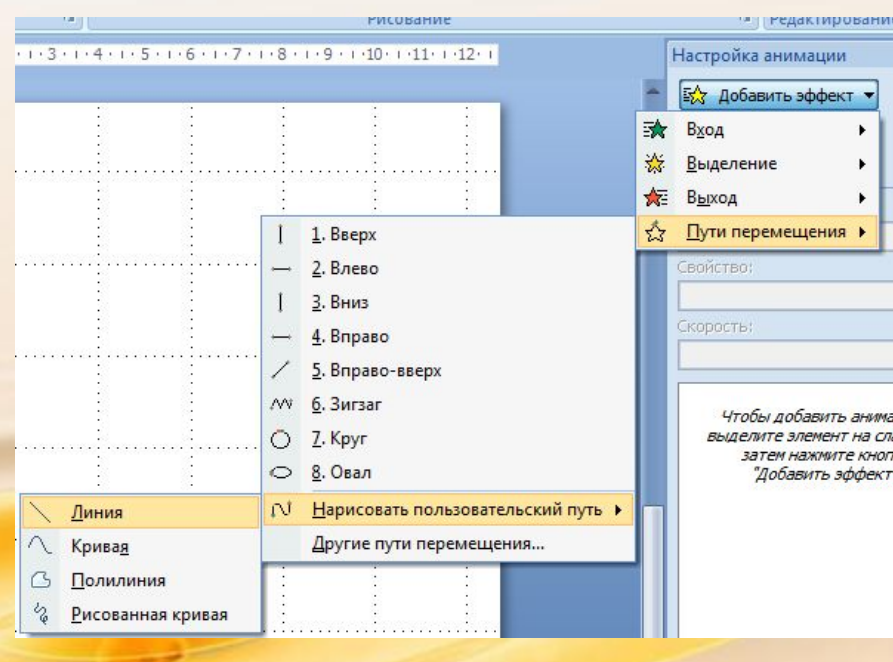

Также в анимации алгоритмов лепки целесообразно использовать **эффекты перемещения** (ведро, руки): Добавить эффект – Пути перемещения – Нарисовать пользовательский путь – Линия – навести курсор на фигуру, нажать на левую кнопку мыши, «протянуть» линию к месту перемещения, при необходимости скорректировать направление после просмотра эффекта.

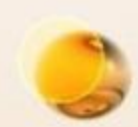

# **Продолжение следует…**

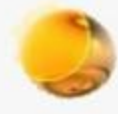